# **EdReflect**

# **Ratings**

Ratings are a real-time and valuable checkpoint for a learner's progress, whether it's mid-year check-in or final indicator of performance. EdReflect works with your district to customize the process to coincide with your schedule and goals.

# Sharing Ratings and Creating Snapshots

The Ratings Page allows observers to

- View evidence alongside rubric proficiency language
- Lead objective, evidence-based conversations about performance
- Identify clear action steps for growth

### **Viewing Aggregated Evidence and Assigning Ratings**

There are two ways to view aggregated evidence and assign ratings.

#### **Option 1**

Within an observation or meeting activity click on "Rating Activity" to view:

- A learner's evidence and assigned ratings
- A teacher's rubric and the proficiency-level language for each component of the rubric
- All the collected evidence collected within the observation aligned to each indicator.

To learn more about assigning ratings, [click here.](https://support.bloomboard.com/hc/en-us/articles/202763770-Providing-Ratings-in-an-Observation)

To share ratings and comments with the learner, click the "Share" button at the bottom of the page. To learn more, about sharing, view [click here.](https://support.bloomboard.com/hc/en-us/articles/202763830-Sharing-Overview)

## $*$  We're here to help

We know professional growth takes a great deal of time and effort; our mission is to provide you with the tools and resources to make this process as rewarding as possible. Should technical issues arise, feel free to contact our Support Team anytime.

#### Email

[support@edreflect.com](mailto:support@edreflect.com)

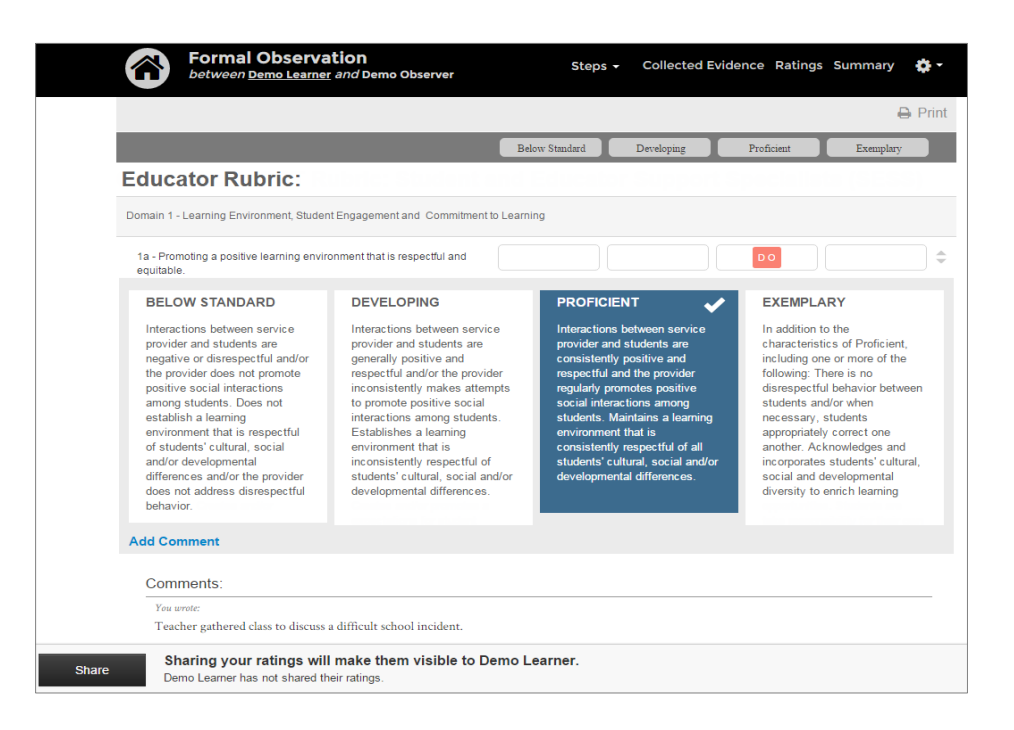

### **Option 2**

Observers can also collect and share ratings by creating a Snapshot. A Snapshot captures ratings and evidence in the form of a screenshot that can be attached to a meeting or emailed directly to a learner.

To create a snapshot, go to the learner's Aggregated Evidence & Ratings (AE&R) tab and click on the "Snapshot" button.

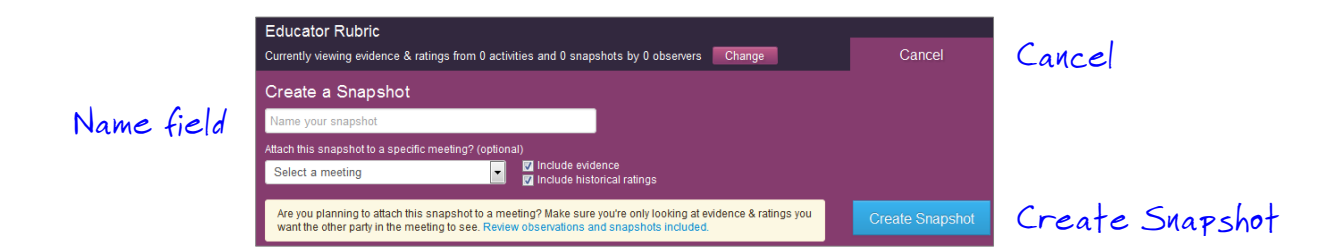

Snapshots are particularly useful to track progress in the middle or end of the school year, or during informal coaching conversations to gauge progress.

To learn more about filtering evidence and ratings, naming your snapshot, and attaching the snapshot to a meeting, [click here.](https://support.bloomboard.com/hc/en-us/articles/202762380)

Assigning and sharing ratings based on collected evidence is vital to engaging in meaningful conversations about teacher practice and learning. EdReflect provides observers valuable tools to ensure transparency throughout this process so teachers can be recognized for their strengths, and can identify areas for growth. With this simplified process, observers and learners can spend more time focusing on next steps, finding resources for professional development in [BloomBoard,](https://bloomboard.com/) and ultimately seeing progress in teacher practice and student performance.